*The information systems for management of the reports for the rental of formal costumes in PHP*

#### **Resumo**

O presente *software* teve por finalidade o desenvolvimento de um sistema de informação gerencial que auxiliará no processo da administração da loja Loc'Trajes. Ficam bem explícitos os problemas e objetivos a serem abordados, a fim de desenvolver um programa que possa suprir as devidas carências, podendo, assim, os funcionários realizarem os processos de atendimento e controle dos produtos e clientes da loja com agilidade, praticidade e segurança, acompanhando os aluguéis de todos os produtos e sabendo tudo o que foi registrado. Dessa forma, deixam os métodos manuais e aplicam um atendimento informatizado, garantindo segurança e controle das informações coletadas e, consequentemente, emitindo relatórios automatizados.

**Palavras-chave**: Controle. Sistema de Informação Gerencial. Clientes.

#### **Abstract**

This present software has as purpose the development of management information system that assist in the process of the administration of Loc'trajes store. Stay well clear the problems and objectives to be addressed in order to develop a program that can meet the necessary needs, allowing employees to carry out the processes of care and control of the products and customers at the store, with speed, convenience and security, and can follow the rents of all products and know everything that was registered. Leaving the manual methods and applying a computerized service ensuring security and control of information collected and consequently sending automated reports.

**Keywords**: Control. Management Information System. Customers.

# **1 Introdução**

Na atualidade, já é impossível imaginar o mundo sem a tecnologia que transformou a sociedade moderna, tornando-a cada dia mais dependente dos sistemas de informação. Mas nem todos os segmentos da sociedade têm sofrido alterações com o uso da tecnologia da informação, principalmente aqueles que interagem fortemente com os métodos utilizados manualmente. Outro fator relevante na utilização de método manual é a falta de recursos no investimento, causado pela falta de um *software* que ajude a aumentar a receita, sem elevação de custos.

O presente artigo tem como objetivo apresentar e documentar um sistema de informação para gerenciamento de relatórios de locação de trajes sociais em linguagem PHP (*PHP: Hypertext Preprecessor*), que visa controlar as atividades de uma determinada empresa, valorizando e incrementando seu desempenho, e ao mesmo tempo atender às necessidades do cliente. Por política interna da empresa, designa-se esta pelo nome fictício de Loc'Trajes.

No que diz respeito aos métodos utilizados atualmente pela Loc'Trajes, eles são todos manuais, proporcionando maior probabilidade de erros. No intuito de melhorar seus processos internos, a empresa optou por desenvolver um método que desse especial atenção às suas particularidades, ou seja, desenvolver o próprio sistema de locação de trajes sociais.

Pode-se dizer que o sistema é de total importância para o bom desenvolvimento da empresa, pois é uma utilidade integrada à sociedade, servindo às necessidades dos consumidores, gerando relatórios com todas as informações inerentes

# **Gildesio Rodrigues dos Santos**

gilninos@hotmail.com Graduado em Tecnologia de Sistema Universidade Federal de Mato Grosso

ao banco de dados e oferecendo um cadastro completo dos clientes, com situação dos produtos disponibilizados, através do qual a empresa poderá conhecer de modo preciso todas as informações necessárias.

#### **2 Sistema de informação gerencial**

Sistema de informação é o campo que abrange a Tecnologia da Informação, a qual hoje atinge as mais diversas áreas do conhecimento, e foi a partir do avanço dessa tecnologia e da popularização da informática que a internet entrou em praticamente todos os lugares: empresas, residências e comércios. Atualmente, ela se tornou essencial para o exercício de qualquer função, pois a quantidade de dados e informações a ser processada atinge um volume incalculável. Consequentemente, temos um crescimento na necessidade da área em Sistema de Informação Gerencial (SIG).

Sistema de informação é um conjunto organizado de pessoas, *hardware*, *software*, redes de comunicações e recursos de dados que coleta, transforma e dissemina informações em uma organização. As pessoas têm recorrido ao sistema de informação para se comunicarem, utilizando, desde a alvorada da civilização, uma diversidade de dispositivos físicos (*hardware*), instruções e procedimentos de processamento de informação (*software*), canais de comunicações (redes) e dados armazenados (recursos de dados) (O'BRIEN, 2004).

Percebe-se que é um termo que serve para descrever um sistema que pode ser computadorizado ou manual, no qual estão envolvidas pessoas e máquinas trabalhando conjuntamente para coletarem, processarem e transmitirem informações. Esse sistema pode ser definido tecnicamente como um conjunto de componentes inter-relacionados que coletam (ou recuperam), processam, armazenam e distribuem informações destinadas a apoiarem as tomadas de decisões, a coordenação e o controle de uma organização (MACIEL, 2009, p. 8, *apud* LAUDON & LAUDON, 2007).

O SIG trabalhado visa o desenvolvimento de um *software* através de técnicas de levantamento de requisitos, codificação e implantação de um produto que venha a satisfazer as expectativas dos clientes. Tais técnicas foram aplicadas no desenvolvimento do *software* Loc'Trajes. A partir das necessidades identificadas, foi possível prover um serviço *online* no qual a empresa pudesse visualizar os produtos desejados e seus respectivos preços, controlando sua reserva e locação.

Segundo Rebouças (2002, p. 33), "o SIG é um instrumento administrativo muito importante aos administradores das empresas, pois quando bem desenvolvido e implementado presta efetiva colaboração aos pontos primordiais de sucesso de uma empresa em um cenário nacional e internacional". Dentre esses pontos, podemos citar:

- Capacidade para investir gradualmente;
- Produção de volumes cada vez maiores;
- Produtividade em termos de qualidade, custos, tecnologia e recursos humanos;
- Boa logística de distribuição;
- Agregação de serviços valorizados a produtos;
- Comunicação segmentada eficiente;
- Flexibilidade.

Ainda elucida Rebouças (2002) que os sistemas gerenciais trazem alguns benefícios para a empresa, dentre eles:

- Facilitação na troca de informações entre empresa, fornecedores e parceiros;
- Aumento na agilidade dos processos gerados pela redução de níveis hierárquicos;
- Maior integração e motivação dos funcionários;
- Redução na burocracia e, consequentemente, na mão de obra;
- Menores custos de operações;
- Facilidade ao acesso as informações;
- Informações mais estruturadas e organizadas geradas através de relatórios;
- Aumento da produtividade;
- Auxilio na tomada da melhor decisão.

Na maioria das vezes, as empresas têm a informação necessária para a tomada de decisão, porém, nem todas têm um sistema estruturado de informações. Para tal, é necessário que se conheça o objetivo de controle da informação, a

definição das informações que deverão entrar no sistema e os tipos mais adequados de processamento, para que este gere os relatórios necessários a fim de aumentar a sua eficiência e eficácia.

# *2.1 Linguagem PHP*

"Criada por Rasmus Lerdorf em 1994, o PHP é uma linguagem de criação de scripts do lado do servidor que foi projetada especificamente para a *Web*. Dentro de uma página HTML (*HiperText Markup Language*), você pode embutir código de PHP que será executado toda vez que a página for visitada." (WELLING & THOMSON, 2005, p. 26).

Essa linguagem permite desenvolver as instruções que constituiu esse *software*, e como cada programação tem seu desenvolvimento de linguagem diferenciada, com seu vocabulário de uso exclusivo, a escolhida para a realização dos relatórios, que foi o foco deste trabalho, encontra-se realizada através da linguagem PHP.

Dentre os vários motivos para a escolha dessa linguagem, vale destacar o fato de ser gratuita, além de sua fácil aprendizagem. Ela possui diversos recursos, como acesso ao banco de dados, controle dos usuários e senhas, tendo também a grande vantagem de ser multiplataforma, podendo rodar tanto em servidores Windows como em servidores Linux, Unix, entre outros, conectando-se com facilidade nos bancos de dados de sistemas Mysql e SQL (*Structured Query Language*).

Um diferencial da PHP é que o código pode ser executado no servidor, sendo enviado para o cliente apenas HTML. Dessa forma, é possível interagir com bancos de dados e aplicações existentes no servidor.

#### *2.2 Banco de dados*

O banco de dados escolhido foi o Mysql, um sistema de administração de bancos de dados relacional. Trata-se de um programa capaz de armazenar uma enorme quantidade de dados de grandes variedades e distribuí-los para cobrir as necessidades de qualquer organização, desde pequenos estabelecimentos comerciais a grandes empresas administrativas.

Segundo O'Brien (2004, p. 119):

[...] um Sistema de Gerenciamento de Bancos de Dados é considerado um importante pacote de *software* de sistemas que controla o desenvolvimento, utilização e manutenção dos Bancos de Dados de organizações usuárias de computadores. Um programa DBMS (*Database Management Systems*) ajuda as organizações a utilizarem suas coleções de registros e arquivos de dados conhecidos como Banco de Dados.

O banco de dados utilizado nesse sistema foi o modelo relacional, o mais adotado hoje em dia, que trabalha em forma de tabelas compostas por linhas e colunas, com a quantidade sendo definida conforme a necessidade do sistema.

Esse modelo usa uma coleção de tabelas para representar os dados e as relações entre eles. Cada tabela possui diversas colunas, e cada coluna possui um nome único. O relacional é um exemplo de modelo baseado em registros, e recebe esse nome porque é estruturado em registros de formato fixo de vários tipos. Cada tabela contém registros de um tipo específico. Cada tipo de registro define um número fixo de campos ou atributos: "[...] o modelo de dados relacional é o modelo de dados mais usado, e uma grande maioria dos sistemas de Banco de Dados atuais é baseado no modelo relacional" (SILBERSCHATZ; KORTH e SUDARSHAN, 2006, p. 5).

Na Tabela 1, temos um exemplo de tabela de banco de dados relacional contendo informações de clientes.

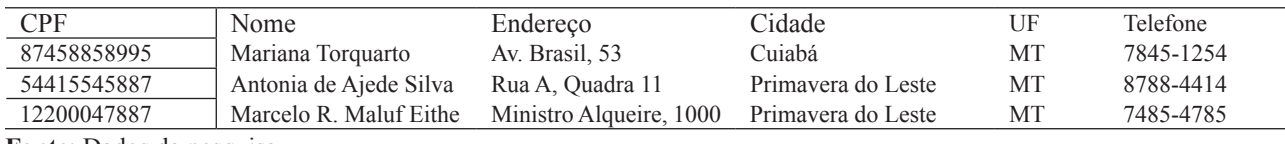

**Tabela 1**: Tabela cliente no modelo relacional.

**Fonte**: Dados da pesquisa.

Todo projeto de um sistema de banco de dados necessita de um foco. O Diagrama de Fluxos de Dados (DFD) foi a ferramenta para a realização desse foco, fornecendo uma visão estruturada do sistema de uma forma simples e efetiva.

"O modelo de dados é um plano para construir um Banco de Dados. Para ser efetivo, deve ser simples o bastante para comunicar ao usuário final a estrutura de dados requerida pelo Banco de Dados e detalhada o suficiente para criar a estrutura física de banco de dados." (MACHADO, 2008, p. 25).

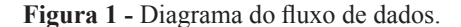

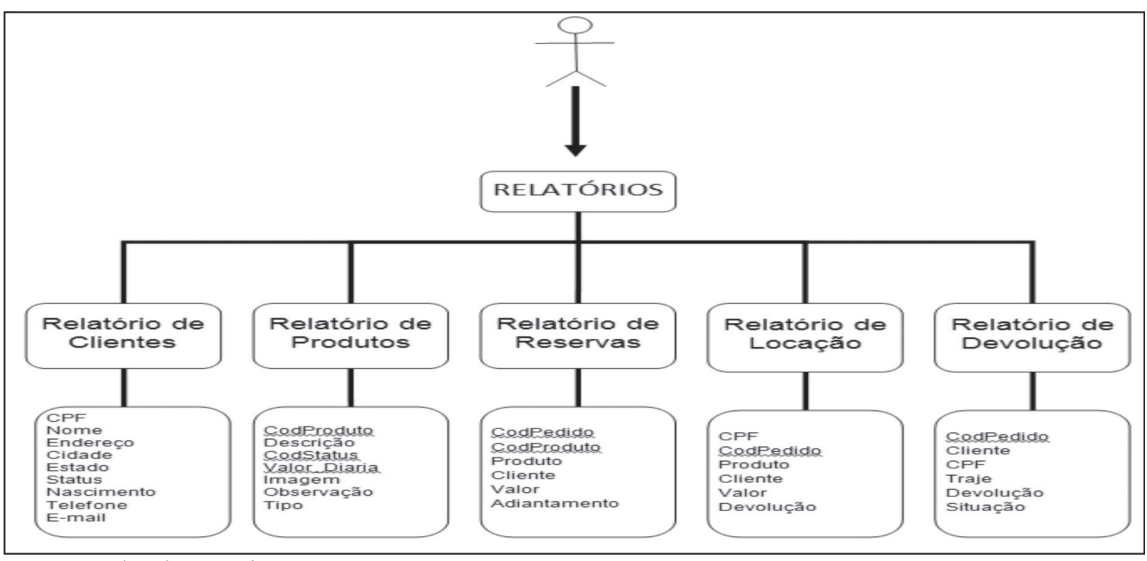

 **Fonte**: Dados da pesquisa.

# **3 Metodologia**

Para a elaboração desse *software*, foi utilizada a linguagem de programação PHP, conforme as codificações a seguir, juntamente com o desenvolvimento do banco de dados Mysql, seguindo conceitos do DFD.

Foi feita também visita de campo, a fim de levantar as necessidades da empresa Loc'Trajes, pesquisas bibliográficas, configuração do ambiente de desenvolvimento, criação das tabelas, desenvolvimento do sistema, testes e implantação.

A seguir, temos a apresentação das telas com os códigos PHP feitos para se conectarem ao sistema e gerarem os relatórios do banco de dados.

Na Figura 2, constam os códigos para a abertura do cabeçalho. Na linha 15, está o comando <? *include("conf.php*"); ?>, que busca a conexão com o banco de dados; já na linha 16, está o comando *title>Loc'Trajes</title>*, que mostra o nome da empresa Loc'Trajes, enquanto na linha 22 há o código <?*include("menu.php*"); ?>, para exibição do *menu* da página.

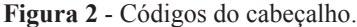

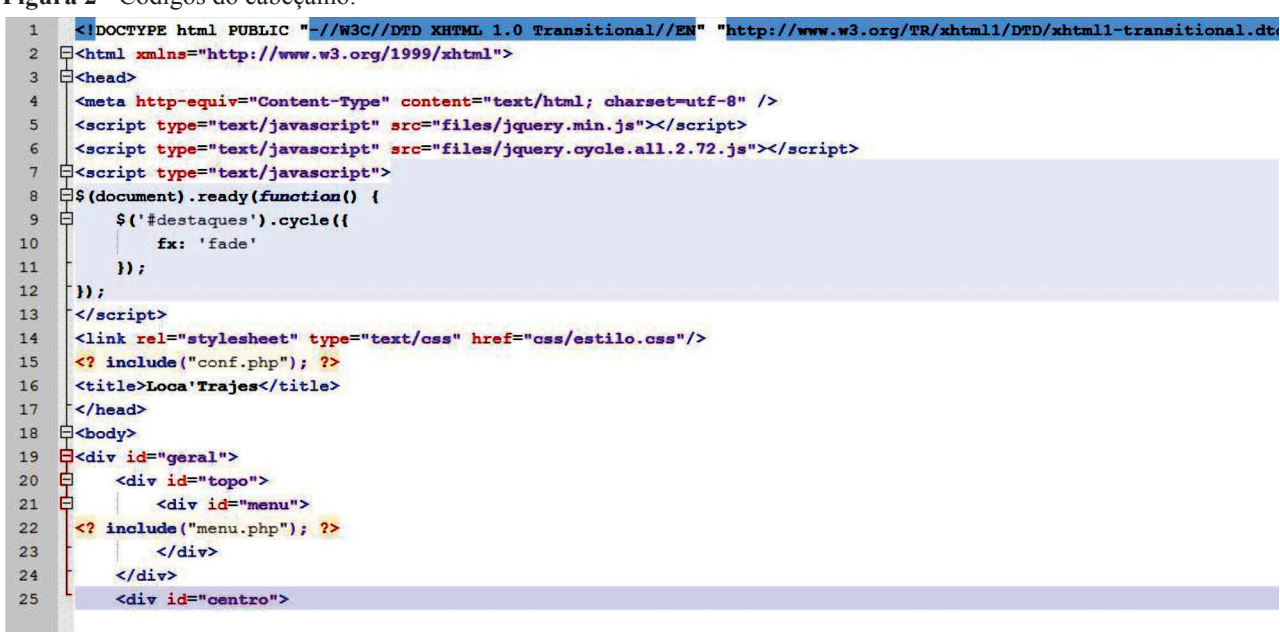

**Fonte**: Dados da pesquisa.

O comando *mysql\_connect()* abre uma conexão com o servidor. No exemplo anterior, já estão definidos o local do servidor, nome de usuário e senha. Caso não estejam corretos, será mostrada a mensagem "não foi possível conectar ao servidor". Já no comando *mysql select db()*, é definido o banco de dados ativo no servidor, nesse caso, loc'trajes. Se estiver incorreto, será exibida a mensagem "erro ao selecionar banco de dados" (Figura 3).

 **Figura 3 -** Códigos da conexão com o banco de dados.

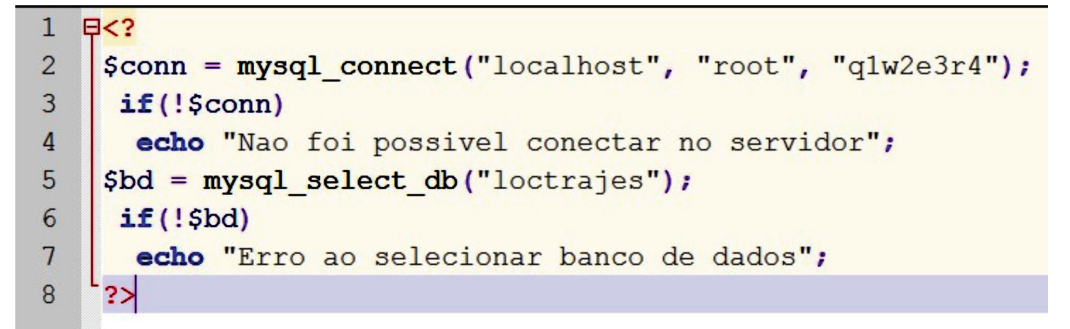

 **Fonte**: Dados da pesquisa.

A Figura 4 exibe os códigos da página inicial dos relatórios a serem gerados. Na linha 17, temos a *tag* com o *method POST*, usado para enviar os dados a serem gravados no BD, seguido do *echo \$PHP\_SELF*, usado para indicar o endereço da página a ser aberta.

Na linha 18, a *tag INPUT* serve para inserir informações a serem enviadas ao servidor, seguida do *HIDDEN*, que definirá um campo oculto, e do *VALUE*, que irá especificar o valor do *INPUT*.

Logo a seguir, temos algumas linhas com as *tags HREF*, que servem para indicar o endereço do *site* ao qual o *link* aponta. Por exemplo, na linha 22, temos o endereço do *link* no servidor, mas o que irá aparecer na página para o usuário clicar será o nome "clientes cadastrados".

 **Figura 4 -** Códigos da tela inicial dos relatórios.

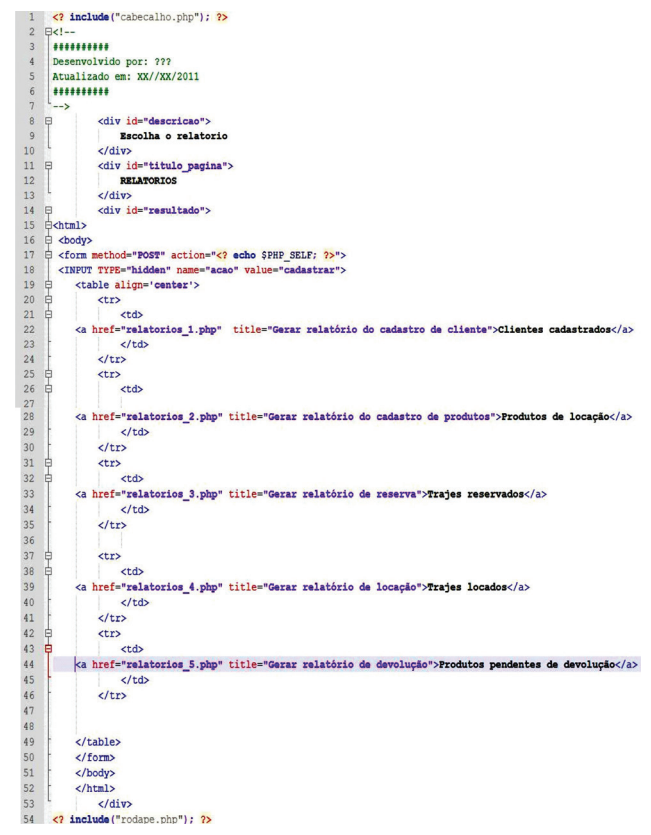

 **Fonte**: Dados da pesquisa.

A seguir, são exibidos os códigos que geram o relatório dos clientes. Na linha 10, temos o comando \$*Select*, que irá selecionar no banco de dados os campos do registro tabela, e *FROM* cliente, que indica a tabela a ser selecionada, seguida de *ORDER BY* nome, que irá classificar os nomes dos clientes em ordem alfabética.

Na linha 13, temos a função \$*export = mysql\_query(\$select*), responsável pela consulta no banco de dados MySQL. Na linha 14, a função \$*fields = mysql\_num\_fields(\$export*) retorna o número de colunas de uma consulta, ou seja, mostra quantos campos existem na tabela em que foi feita a *query*.

Na linha 17, temos a definição da tabela e suas bordas, seguida da função *mysql\_num\_rows*, que retorna o número de linhas encontradas da consulta feita na tabela cliente, onde irá aparecer a quantidade de clientes seguida da frase "() Clientes encontrados"

Nas linhas 20 e 21, buscam-se os nomes dos campos, a definição do estilo de fonte e a função *mysql\_field*\_*name*, que retorna o nome da coluna consultada. Através das funções constantes nas linhas 23 e 24, iremos montar o corpo da tabela, enquanto na linha 34 finalizamos a tabela. Já na linha 36, imprimimos a tabela, e na linha 40, temos a função para inserir o botão "voltar" (Figura 5).

**Figura 5 -** Códigos do relatório dos clientes.

```
<? include("cabecalho.php"): ?>
 \overline{2}B<div id="descricao">
 \overline{3}Relatorio de Clientes
 \overline{4}\langle/div>
 \mathsf{S}\Box<div id="titulo_pagina">
 6
                 RELATORIOS
 \mathbf{7}cldiv\, 8
   \Box<div id="resultado">
 9
    B<?
10$select = "select cl.CPF, cl.Nome, cl.Endereco completo as Endereco, cl.Cidade, cl.UF, cl.CodStatu:
     as Status, cl.dt nasc as Nascimento, cl.Tel, cl.Email from cliente cl ORDER BY nome";
111213Sexport = mysql query($select);
14Sfields = mysql_num_fields($export);
15
     $num fields = mysql num fields ($export);
16
     $table = '<table border="1"><tr><td colspan='.$num fields.'>'.mysql num rows($export).'
1718
     Clientes Encontrados</td></tr><tr>';
19
20\frac{1}{2}for($i = 0;$i < $num_fields; $i++){
21$table .= "<th style='font-size:15nx'>".mysql field name($export, $i).'</th>';
2223$table .= '</tr>';
     $table .= '<tbody>';
2425
    Ewhile($r = mysql fetch array($export)){
26
     $table = '<table border="1"><tr><td colspan='.$num_fields.'>'.mysql_num_rows($export).'
1718
     Clientes Encontrados</td></tr><tr>';
19
20^{1}\frac{1}{2}for($i = 0;$i < $num_fields; $i++){
21$table .= "<th style='font-size:15px'>".mysql field name($export, $i).'</th>';
22
23
     $table .= '</math>$table .= '<tbody>';
2425
    Ewhile($r = mysql_fetch_array($export)){
26
27
          $table := '<tr>';
28
          for($i = 0:5i < $num_fields; $i++){
29
               if(\frac{5i}{=4}) $table - "std style="font-size:15px'>' -". $r[\$i] - \langle /td \rangle';30
               else $table .= "<td style='font-size:15px'>".$r[$i].'</td>';
31
32
          Stable = '</math>33
34
     $table .= '</tbody></table>';
35
36
      echo Stable:
37
38
     +2239
    中<p>
40
           <input type="button" value="Voltar" onClick="JavaScript: window.history.back () ">
41
42
           \langle/div>
       <? include("rodape.php"); ?>
43
```
**Fonte**: Dados da pesquisa.

Conforme demonstrado, na Figura 6, temos os códigos geradores do relatório de produtos. Eles só diferem dos códigos já apresentados na figura anterior na linha 10, onde é dado o comando *Select \* FROM*, que irá buscar todos os produtos cadastrados nessa tabela, inclusive na linha 28, onde está o *link* para a exibição da imagem do produto.

```
 Figura 6 - Códigos do relatório dos produtos.
```

```
\langle? include ("cabecalho.php"); ?>
 12 日<div id="descricao">
 \overline{3}Relatorio de Produtos
     \mathsf{L}\langle/div>
 \overline{4}<div id="titulo_pagina">
 5\overline{)}\Box\sqrt{6}RELATORIOS
 \overline{7}\langle/div>
               <div id="resultado">
 8 日
 9 \leq 210$select = "SELECT * FROM produto ORDER BY descricao DESC";
11Sexport = mysql query($select);
12$fields = mysql_num_fields($export);
13$num_fields = mysql_num_fields($export);
14
15
16$table = '<table border="1"><tr><td colspan='.$num fields.'>'.mysql num rows($export).'
17Produtos Encontrados</td></tr><tr>';
18
    \exists for ($i = 0;$i < $num fields; $i++) {
19
20
          $table .= "<th style='font-size:20px'>".mysql field name($export, $i).'</th>';
2122$table := '\langle /tr \rangle';$table := ' <]>body>';2324\existswhile($r = mysql fetch array($export)){
25
26
          for (\xi i = 0; \xi i < \xi num fields; \xi i++){
    F
27
              if(5i==4)28
                   $table .= "<td style='font-size:20px'><a target=' BLANK' href='img/".$r[$i].
29
                   "'>Ver imagem</a></td>";
30
              else
31$table = "<td style='font-size:20px'>".$r[$i].'</td>';
32
33
          $table := '\langle /tr \rangle';34
35
36
     $table := ' </tbody> </table>}37
38
     echo $table;
39
40^+2>41
   白<p>
42
           <input type="button" value="Voltar" onClick="JavaScript: window.history.back()">
43
44\langle/div>
     <? include ("rodape.php"); ?>
45
```
**Fonte**: Dados da pesquisa.

Nos códigos de reserva, foi feito o *SELECT* das opções desejadas. Em seguida, foi dado o *CONCAT* (concatenação) do valor pedido para o pagamento1 mais o pagamento2. Logo após, foi dado o *INNER JOIN*, que é a junção da tabela "Itens Pedidos" com a tabela "Pedidos", que estão ligadas através do Código do Pedido (Figura 7).

```
Figura 7 - Códigos do relatório da reserva.
```

```
1<? include ("cabecalho.php"); ?>
 \overline{c}Ekdiv id="descricao">
 \mathbf{3}Relatorio de Reserva
 \sqrt{4}\langle/div>
 5
    \Box<div id="titulo pagina">
 6\phantom{1}6RELATORIOS
 \overline{7}\langle/div>
    \qquad \qquad \Box<div id="resultado">
 \, 8 \,\overline{9}白<?
10
1112Sselect = "SELECT pe.codPedido, pr.codProduto, pr.descricao as Produto, cl.nome as Cliente,
13
     concat ('R$ ', pe. valorPedido) as Valor, concat ('R$ ', pe. paq1 + pe. paq2)
     as Adiantamento FROM produto pr inner join itenspedido ip on (pr.codproduto = ip.codproduto)
14
15inner join pedido pe on (ip.codpedido = pe.codpedido)
     inner join cliente cl on (pe.cpf = cl.cpf)
1617
     where pr.codstatus='R'";
18
19
     \frac{1}{2} $export = mysql query ($select) ;
20<sup>°</sup>sfields = mysql_num_fields($export);
     $num_fields = mysql_num_fields($export);
2122SqtdRegistros = mysql num rows ($export) ;
2324$table = "<table align='center' border='1'><tr><td colspan='".$num fields."'>".
     $qtdRegistros." Produtos Encontrados</td></tr><tr>";
25
26
27\frac{1}{2}for($i = 0;$i < $num fields; $i++){
28$table .= "<th style='font-size:20px'>".mysql field name($export, $i).'</th>';
29
30
     $table := '</tr>';
     $table := '<tbody>';3132<sup>7</sup>Ewhile ($r = mysql fetch array ($export)) {
33
34
          $table. = '<tr>';
35
          for (\xi i = 0; \xi i < \xi num fields; \xi i++){
36
              if(Si==4)37
                  $table .= "<td style='font-size:20px'>".$r[$i].'</td>';
38
              else
39
                  $table .= "<td style='font-size:20px'>".$r[$i].'</td>';
40
          1
41$table . = ' </tr>';
4243
     if ($qtdRegistros==0)
4\,4白{
          $table .= "<tr><td colspan='".$num fields."'>NO MOMENTO NÃO HÁ PRODUTOS EM RESERVA</td></tr>";
45
4647
     $table := '<(tbody>(table)';4849
     echo $table;
50
51+2>52
53
    白<p>
     <input type="button" value="Voltar" onClick="JavaScript: window.history.back()">
54
55
     \langle/div>
     <? include ("rodape.php"); ?>
56
```
**Fonte**: Dados da pesquisa.

Adiante, são mostrados os códigos PHP para exibição do relatório de locações. Ele só difere do código anterior, onde a tabela "Pedido" está ligada à tabela "Cliente", pelo CPF (Cadastro de Pessoas Físicas) (Figura 8).

**Figura 8** - Códigos do relatório das locações.

```
\begin{array}{c} \n\Box \downarrow \\ \downarrow \end{array}\begin{array}{c} 8 \\ 9 \end{array}<div id="descricao">
                    Relatorio de Locacao
10
                \langle/div>
                <div id="titulo_pagina">
11早
12
                    RELATORIOS
13\langle/div>
    早~
               <div id="resultado">
\begin{array}{c} 14 \\ 15 \end{array}16
17
18
19
      $select = "SELECT cl.CPF, pe.CodPedido, pr.descricao as Produto, cl.nome as Cliente,
      concat ('R$ ', pe.valorPedido) as Valor, date_format (pe.data_devolucao, '%d/%m/%Y') as Devolução
20
      FROM produto pr inner join itenspedido ip on (pr.codproduto = ip.codproduto)
21inner join pedido pe on (ip.codpedido = pe.codpedido)
22
23
      inner join cliente cl on (pe.cpf = cl.cpf)
24
      where pr.codstatus='L'";
25
26
27
      $export = mysql_query($select);
28
      $fields = mysql_num_fields($export);
29
      $num_fields = mysql_num_fields($export);
30
      $qtdRegistros = mysql_num_rows($export);
3132
      $table = "<table align='center' border='1'><tr><td colspan='".$num fields."'>".$qtdRegistros.'
33
      Produtos Encontrados</td></tr><tr>";
343435<sup>5</sup>\frac{1}{2}for($i = 0;$i < $num fields; $i++){
36
          $table .= "<th style='font-size:20px'>".mysql_field_name($export, $i).'</th>';
3738Stable =\frac{1}{\sqrt{t}}:
39
      $table. = '<tbody>';
40
    \frac{1}{2}while($r = mysql fetch array($export)){
4142$table := '<tr>';
43Ė
          for(\$i = 0; \$i < $num fields; \$i++) {
44if($i==4")45$table .= "<td style='font-size:20px'>".$r[$i].'</td>';
46else
47$table .= "<td style='font-size:20px'>".$r[$i].'</td>';
48
49$table := '</tr>';
50
51if ($qtdRegistros==0)
52\mathbf{\Theta}53
          Stable .= "<tr><td colspan='". Snum_fields. "'>NO MOMENTO NÃO HÁ PRODUTOS EM LOCAÇÃO</td></tr>";
54
55
      $table .= '</tbody></table>';
56
57
      echo $table;
58
59
      2>60
    中<p>
61
           <input type="button" value="Voltar" onClick="JavaScript: window.history.back()">
62
63
            \frac{d}{dx}64
      <? include("rodape.php"); ?>
```
**Fonte**: Dados da pesquisa.

Conforme as apresentações mostradas a seguir (Figura 9), há os comandos PHP, que buscam no banco de dados o relatório dos produtos pendentes de devolução. O comando *select* solicita o código do pedido, nome do cliente, CPF e a especificação do traje, juntamente com data prevista para devolução e situação deste.

**Figura 9 -** Códigos do relatório de devoluções.

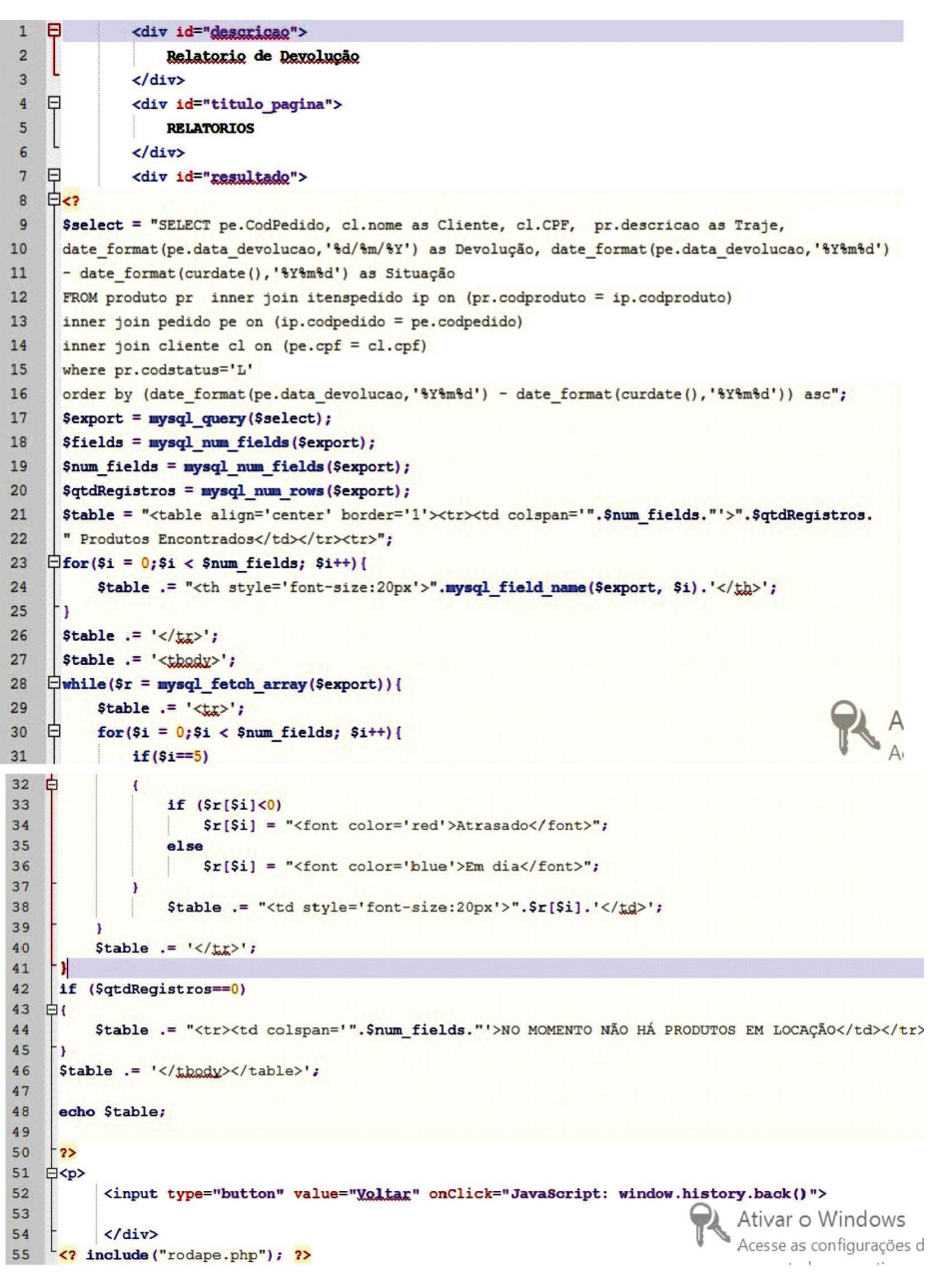

**Fonte**: Dados da pesquisa.

# **4 Resultados**

Serão demonstrados os resultados do *software* apresentando os clientes cadastrados no banco de dados, a tela inicial e as telas dos relatórios efetuados no sistema em funcionamento. A seguir (Figura 10), é apresentada a aplicação Mysql em ação, exibindo os dados dos clientes cadastrados na tabela "Clientes" de um banco de dados. São através desses dados que iremos gerar o relatório de clientes da empresa Loc'Trajes.

**Figura 10 -** Relação dos clientes cadastrados no banco de dados.

| Arquivo                                                                                                    |  | MySQL Query Browser - Connection: root@localhost:3306<br>Editar View Query Script Ferramentas Janela |      | Ajuda                                                  |                    |                            |               |                     |           | <b>BC BRING</b><br>x      |  |  |
|----------------------------------------------------------------------------------------------------|--|----------------------------------------------------------------------------------------------------|------|--------------------------------------------------------|--------------------|----------------------------|---------------|---------------------|-----------|---------------------------|--|--|
| $\binom{1}{\text{CREATE}}$<br>HAVING<br>Explain<br>×.<br>Transaction (<br>WHERE<br>GROUP<br>Compare<br>$rac{1}{\mathsf{SET}}$<br>ORDER<br>SELECT<br>FROM |  |                                                                                                    |      |                                                        |                    |                            |               |                     |           |                           |  |  |
| <b>Q</b> Resultset 1<br>SQL Query Area                                                                                                    |  |                                                                                                    |      |                                                        |                    |                            |               |                     |           |                           |  |  |
|                                                                                                    |  |                                                                                                    |      | 1 SELECT * FRON loctrajes. cliente c order by nome:    |                    |                            |               |                     |           |                           |  |  |
| CPF                                                                                                    |  | Nome                                                                                                 | Sexo | Endereco Completo                                      | Cidade             | UF                         | Cod           | Dt Nasc             | Tel       | Email                     |  |  |
| 14447885477<br>▶                                                                                                    |  | Adelino Santos                                                                                       | м    | Rua Imaginaria, Nº 666 - Bairro: Nuvens do Céu         | Primavera do Leste | MT                         | A             | 1971-04-29 00:00:00 | 1478-2584 | wrergg@aol.com.br         |  |  |
| 54415545887                                                                                                    |  | Antônia de Aiede Silva                                                                               | F    | Bua a Quadra 11, Nº 1585 - Bairro: Centro              | Privamera do Leste | MT                         | A             | 1978-04-02 00:00:00 | 8788-4414 | aas@bol.com.br            |  |  |
| 47885487899                                                                                                    |  | Aguino de Almeirda Chaves                                                                            | м    | Av Jordan Nº 23 - Bairro: Ribeirao                     | Cuiabá             | MT                         | A             | 1971-01-21 00:00:00 | 7485-8745 | fdsfsdew@aol.com.br       |  |  |
| 98858554552                                                                                                    |  | Aroldo Guimarães Rebelen                                                                             | м    | Rua Fontanilhas, Nº 258 - Bairro: Cidade Verde         | Primavera do Leste | MT                         | A             | 1972-09-15 00:00:00 | 8587-4414 | twefwfew@aol.com.br       |  |  |
| 14789568558                                                                                                    |  | Dagoberto de Jesus Coimbra                                                                           | M    | Rua Ministro Carvaloh, Nº 15 - Bairro: Planalto        | Cuiabá             | MT                         | A             | 1980-10-12 00:00:00 | 6587-5874 | efdsfsd@aol.com.br        |  |  |
| 44158798585                                                                                                    |  | Elisabete Madureira                                                                                  | F    | Alameda Torquarto, Nº 1558 - Bairro: Centro            | Várzea Grande      | MT                         | A             | 1972-06-22 00:00:00 | 4785-7854 | fsdfsdd@aol.com.br        |  |  |
| 14455487748                                                                                                    |  | Francisca Araujo da Silva                                                                            | F    | Rua Fernando Chaves, Nº 21 - Bairro: Areão             | Cuiabá             | MT                         | A             | 1969-03-18 00:00:00 | 1748-5845 | qweqwr@aol.com.br         |  |  |
| 77448854885                                                                                                    |  | Frederico Campos Silva                                                                               | M    | Rua Jujuba de Alvim, Nº 10 - Bairro: Bob               | Cuiabá             | MT                         | A             | 1975-04-22 00:00:00 | 4785-7485 | fsdee@aol.com.br          |  |  |
| 12345678900                                                                                                    |  | João da Silva Gomes                                                                                  | м    | Bua Ministro Carvaloh, Nº 15 - Bairro: Planalto        | Cuiabá             | MT                         | A             | 1970-06-24 00:00:00 | 6587-9858 | ioao@aol.com.br           |  |  |
| 14478874877                                                                                                    |  | Manuela Pereira Aguiar                                                                               | F    | Rua Ponte Larga S/n - Bairro: Centro                   | Primavera do Leste | MT                         | A             | 1970-02-15 00:00:00 | 7485-5557 | fdsfdsw@aol.com.br        |  |  |
| 12200047887                                                                                                    |  | Marcelo Maluf Eithc                                                                                  | м    | Ministro Algueire, Nº 1000 - Bairro: Centro            | Primavera do Leste | MT                         | A             | 1972-02-26 00:00:00 | 7485-4785 | fsdfsd@aol.com.br         |  |  |
| 54548211554                                                                                                    |  | Marcelo Matias Fino                                                                                  | м    | Avenida Coronel Braz. S/N - Bairro: Centro             | Cuiabá             | MT                         | A             | 1965-05-02 00:00:00 | 5848-4857 | dsfdsd@aol.com.br         |  |  |
| 50550550550                                                                                                    |  | Maria Elisa Santana                                                                                  | F    | Rua A. Quadra B                                        | Cuiabá             | MT                         | A             | 1983-09-09 00:00:00 | 655555555 | maria@elisa.com.br        |  |  |
| 47855415558                                                                                                    |  | Maria Joana Martins                                                                                  | F    | Av Cuiaba, quadra 50 Casa 10, Nº 15 - Bairro: Viveiros | Primavera do Leste | MT                         | A             | 1978-12-01 00:00:00 | 1450-0148 | hdfdsfsdo@aol.com.br      |  |  |
| 87458858995                                                                                                    |  | Mariana Torquarto                                                                                    | F    | Av Brasil N 543 - Bairro: CPA 2                        | Cuiabá             | MT                         | A             | 1955-05-10 00:00:00 | 7845-1254 | fsdfdsfds@aol.com.br      |  |  |
| $\leftarrow$                                                                                                    |  |                                                                                                    |      | m.                                                     |                    |                            |               |                     |           | ٠                         |  |  |
|                                                                                                    |  | 15 rows fetched in 0,0125s (0,0008s)                                                                 |      |                                                        |                    | $\blacktriangleright$ Edit | Apply Changes | X Discard Changes   | H First   | $\rho$ Search<br>$H$ Last |  |  |
| 1:49                                                                                                    |  |                                                                                                    |      |                                                        |                    |                            |               |                     |           |                           |  |  |

**Fonte**: Dados da pesquisa.

Nas ilustrações de 11 a 16, está a finalização do projeto em que foi feita a apresentação das telas do sistema, a partir do qual foram gerados os relatórios através das informações constantes no banco de dados e dos códigos PHP, conforme demonstrado nos capítulos anteriores. Os testes mostraram que o sistema está apto a atender às principais necessidades de uma empresa e tem um bom potencial de evolução.

Aqui, temos a tela inicial dos relatórios, com seus respectivos *links*, bastando clicar na opção desejada para ser exibido o relatório escolhido (Figura 11).

**Figura 11 -** Tela inicial dos relatórios, com seus respectivos *links*.

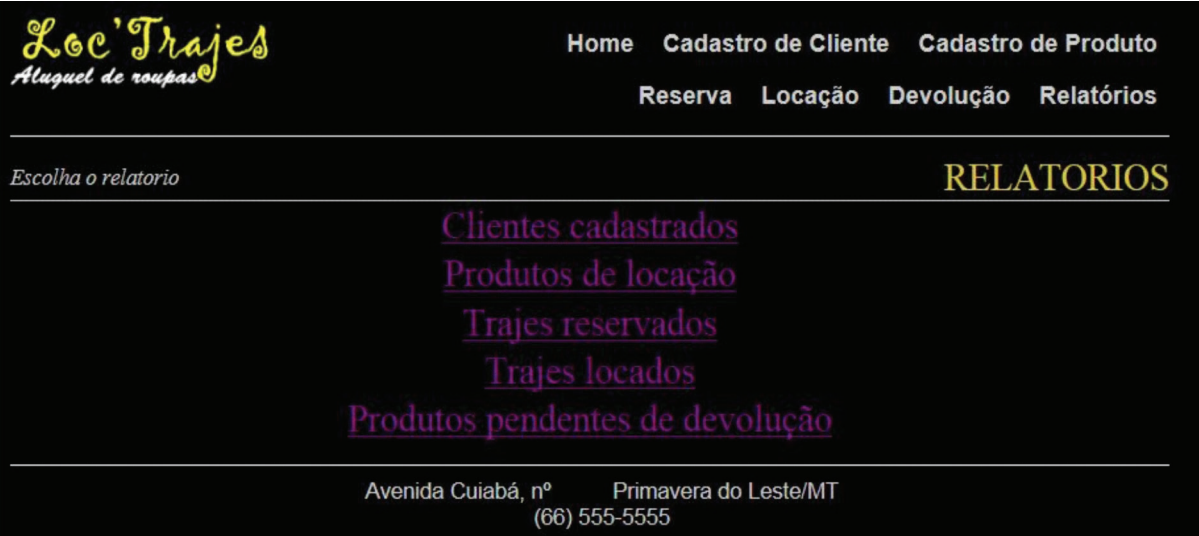

**Fonte**: Dados da pesquisa.

Na demonstração a seguir (Figura 12), um exemplo de um relatório de clientes já gerado do banco de dados, contendo todas as informações necessárias dos cadastrados.

|                       | Loc Trajes                    |                                                           | Home                  |    |                  | <b>Cadastro de Cliente</b> |                  | <b>Cadastro de Produto</b>     |
|-----------------------|-------------------------------|-----------------------------------------------------------|-----------------------|----|------------------|----------------------------|------------------|--------------------------------|
|                       |                               |                                                           | <b>Reserva</b>        |    |                  | Locação                    | <b>Devolução</b> | <b>Relatórios</b>              |
| Relatorio de Clientes |                               |                                                           |                       |    |                  |                            |                  | <b>RELATORIOS</b>              |
|                       |                               | 15 Clientes Encontrados                                   |                       |    |                  |                            |                  |                                |
| <b>CPF</b>            | <b>Nome</b>                   | <b>Endereco</b>                                           | Cidade                |    | <b>UF</b> Status | <b>Nascimento</b>          | Tel              | Email                          |
| 14447885477           | Adelino Santos                | Rua Imaginaria, Nº 666 - Bairro:<br>Nuvens do Céu         | Primavera do<br>Leste | MT | A                | 1971-04-29<br>00:00:00     | 1478-2584        | wrergg@aol.com.br              |
| 54415545887           | Antônia de Ajede<br>Silva     | Rua a Quadra 11, Nº 1585 - Bairro:<br>Centro              | Privamera do<br>Leste | MT | $\mathbf{A}$     | 1978-04-02<br>00:00:00     | 8788-4414        | aas@bol.com.br                 |
| 47885487899           | Aquino de Almeirda<br>Chaves  | Av Jordan Nº 23 - Bairro: Ribeirao                        | Cuiabá                | MT | А                | 1971-01-21<br>00:00:00     | 7485-8745        | fdsfsdew@aol.com.br            |
| 98858554552           | Aroldo Guimarães<br>Rebelen   | Rua Fontanilhas, Nº 258 - Bairro:<br>Cidade Verde         | Primavera do<br>Leste | MT | $\mathbf{A}$     | 1972-09-15<br>00:00:00     |                  | 8587-4414 twefwfew@aol.com.br  |
| 14789568558           | Dagoberto de Jesus<br>Coimbra | Rua Ministro Carvaloh, Nº 15 -<br>Bairro: Planalto        | Cuiabá                | MT | $\mathbf{A}$     | 1980-10-12<br>00:00:00     | 6587-5874        | efdsfsd@aol.com.br             |
| 44158798585           | Elisabete Madureira           | Alameda Torquarto, Nº 1558 -<br>Bairro: Centro            | Várzea Grande         | MT | A                | 1972-06-22<br>00:00:00     | 4785-7854        | fsdfsdd@aol.com.br             |
| 14455487748           | Francisca Araujo da<br>Silva  | Rua Fernando Chaves, Nº 21 -<br>Bairro: Areão             | Cuiabá                | MT | $\mathbf{A}$     | 1969-03-18<br>00:00:00     | 1748-5845        | qweqwr@aol.com.br              |
| 77448854885           | Frederico Campos<br>Silva     | Rua Jujuba de Alvim, Nº 10 - Bairro:<br>Bob               | Cuiabá                | MT | A                | 1975-04-22<br>00:00:00     | 4785-7485        | fsdee@aol.com.br               |
| 12345678900           | João da Silva Gomes           | Rua Ministro Carvaloh, Nº 15 -<br>Bairro: Planalto        | Cuiabá                | MT | $\mathbf{A}$     | 1970-06-24<br>00:00:00     | 6587-9858        | joao@aol.com.br                |
| 14478874877           | Manuela Pereira<br>Aguiar     | Rua Ponte Larga S/n - Bairro: Centro                      | Primavera do<br>Leste | MT | $\mathbf{A}$     | 1970-02-15<br>00:00:00     | 7485-5557        | fdsfdsw@aol.com.br             |
| 12200047887           | Marcelo Maluf Eithc           | Ministro Alqueire, Nº 1000 - Bairro:<br>Centro            | Primavera do<br>Leste | MT | A                | 1972-02-26<br>00:00:00     | 7485-4785        | fsdfsd@aol.com.br              |
| 54548211554           | Marcelo Matias Fino           | Avenida Coronel Braz, S/N - Bairro:<br>Centro             | Cuiabá                | MT | A                | 1965-05-02<br>00:00:00     | 5848-4857        | dsfdsd@aol.com.br              |
| 50550550550           | Maria Elisa Santana           | Rua A. Ouadra B                                           | Cuiabá                | MT | $\mathbf{A}$     | 1983-09-09<br>00:00:00     | 655555555        | maria@elisa.com.br             |
| 47855415558           | Maria Joana Martins           | Av Cuiaba, quadra 50 Casa 10, Nº 15<br>- Bairro: Viveiros | Primavera do<br>Leste | MT | Α                | 1978-12-01<br>00:00:00     |                  | 1450-0148 hdfdsfsdo@aol.com.br |
| 87458858995           | Mariana Torquarto             | Av Brasil N 543 - Bairro: CPA 2                           | Cuiabá                | MT | A                | 1955-05-10<br>00:00:00     | 7845-1254        | fsdfdsfds@aol.com.br           |

 **Figura 12 -** Relatório dos clientes cadastrados.

Voltar

 **Fonte**: Dados da pesquisa.

Percebe-se na ilustração seguinte (Figura 13) a exibição da tela com todos os produtos cadastrados no banco de dados e que se encontram disponíveis para locação.

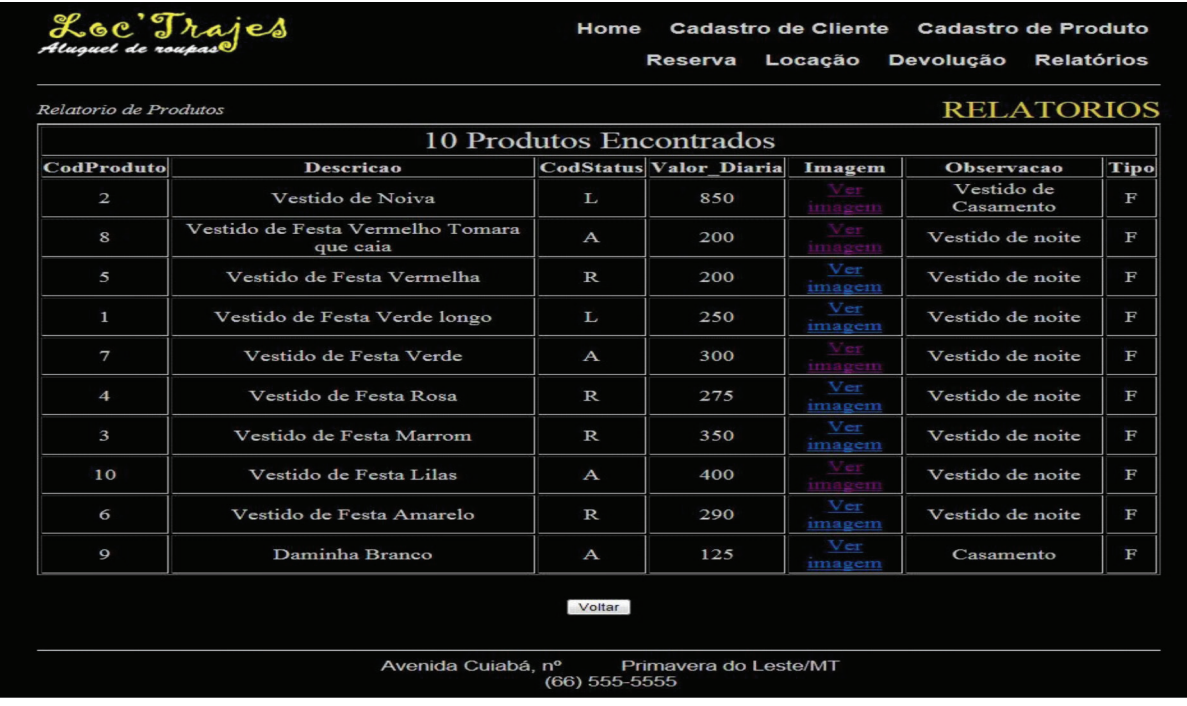

 **Figura 13 -** Relatório dos produtos cadastrados.

# **Fonte**: Dados da pesquisa.

Quanto às reservas realizadas, a Figura 14 mostra a quantidade de produtos encontrados, os quais foram efetivados por clientes, através do sistema.

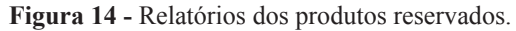

| <b>RELATORIOS</b><br>Relatorio de Reserva |                         |                           |                                  |                |                    |  |  |  |  |
|-------------------------------------------|-------------------------|---------------------------|----------------------------------|----------------|--------------------|--|--|--|--|
| 4 Produtos Encontrados                    |                         |                           |                                  |                |                    |  |  |  |  |
| codPedido                                 | codProduto              | Produto                   | <b>Cliente</b>                   |                | Valor Adiantamento |  |  |  |  |
| 0000000024                                | 3                       | Vestido de Festa Marrom   | Aroldo Guimarães Rebelen R\$ 350 |                | R\$ 150            |  |  |  |  |
| 0000000025                                | $\overline{\mathbf{4}}$ | Vestido de Festa Rosa     | Mariana Torquarto                | R\$ 275        | RS <sub>0</sub>    |  |  |  |  |
| 0000000026                                | 5                       | Vestido de Festa Vermelha | Frederico Campos Silva           | <b>R\$</b> 200 | <b>R\$ 50</b>      |  |  |  |  |
| 0000000027                                | 6                       | Vestido de Festa Amarelo  | Marcelo Matias Fino              | R\$ 290        | <b>R\$</b> 90      |  |  |  |  |
|                                           |                         | Voltar                    |                                  |                |                    |  |  |  |  |

 **Fonte**: Dados da pesquisa.

Já na Figura 15, temos a tela dos produtos que foram locados com as descrições dos produtos e clientes, com sua respectiva data para devolução.

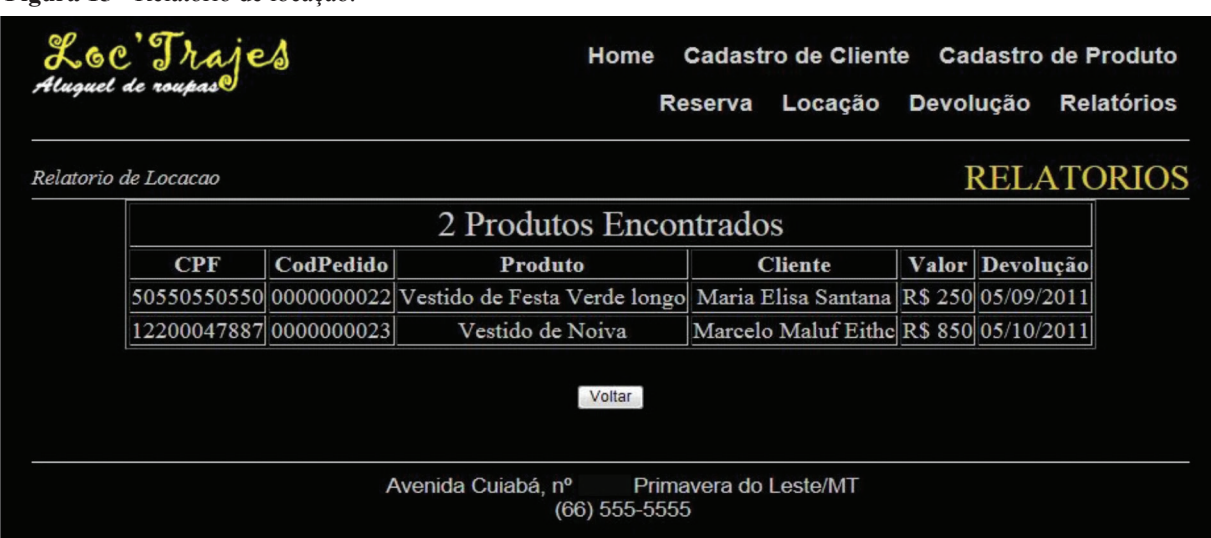

 **Figura 15 -** Relatório de locação.

**Fonte**: Dados da pesquisa.

Por fim, a tela apresentada a seguir demonstra os produtos previstos de devolução, destacando a situação dos referidos produtos (Figura 16).

 **Figura 16 -** Relatório de devolução.

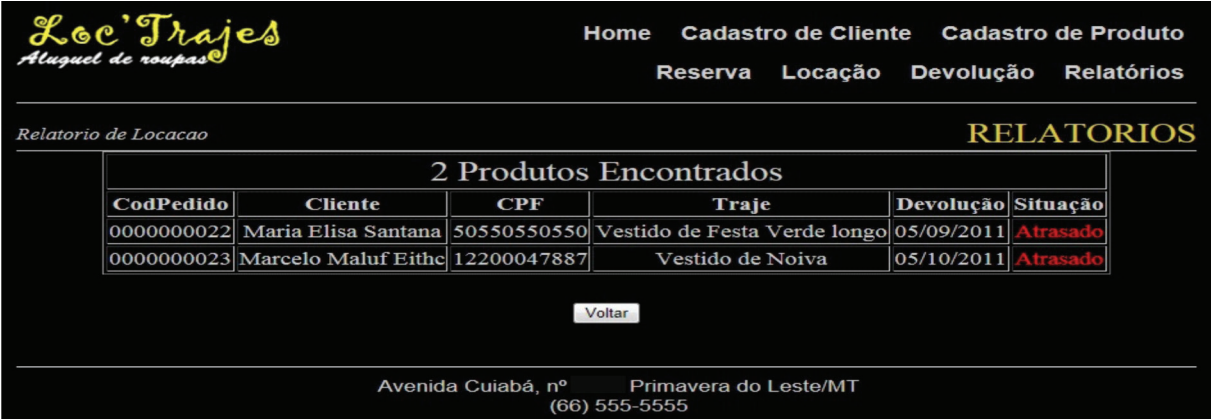

**Fonte**: Dados da pesquisa.

# **5 Panorama de oferta**

Dentre os *softwares* disponíveis no mercado que realizam as mesmas tarefas, estão o Kad Loc Roupa, (Figura 17), o Locaroupas – Software de Gestão (Figura 18) e o Traje – Sistema de Gerenciamento para Lojas de Locação de Roupas (Figura 19). Eles são programas de computadores que necessitam ser instalados em máquinas de acesso local.

**Figura 17 -** Kad Loc Roupa.

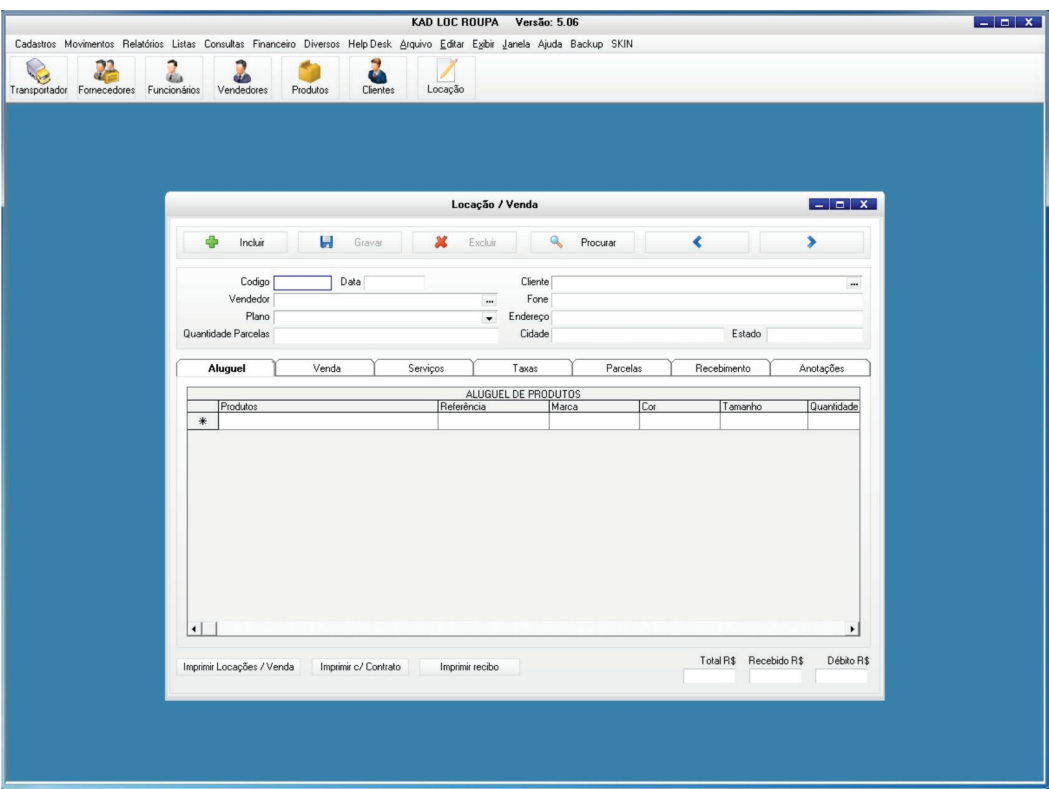

**Fonte**: Enkad, 2014.

**Figura 18 -** Locaroupas – Software de Gestão.

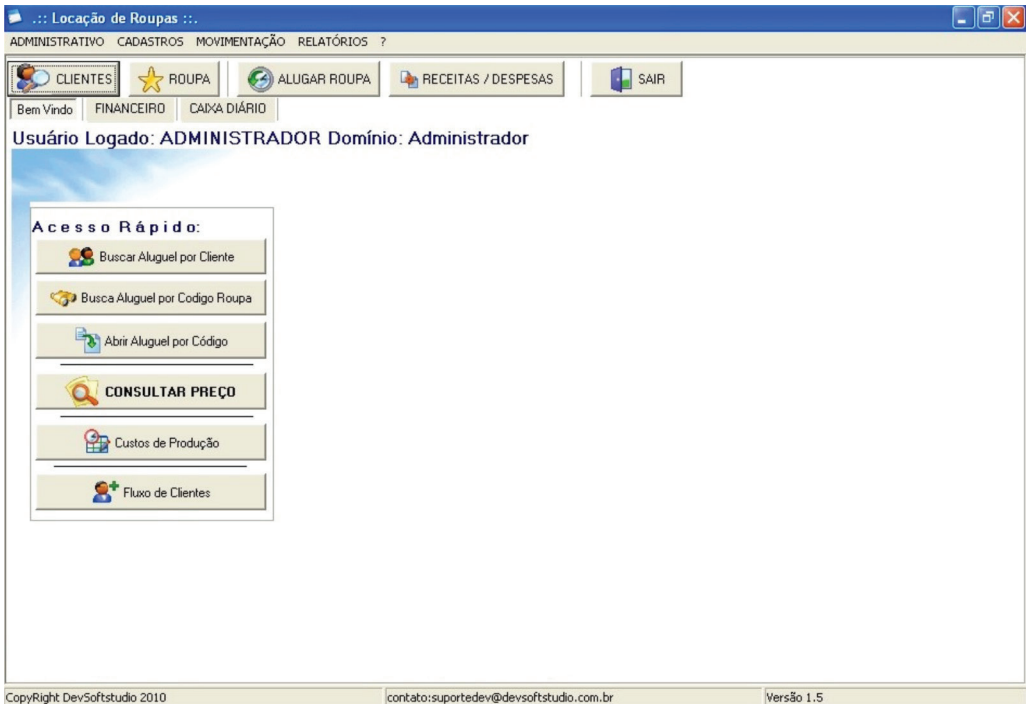

**Fonte**: Locaroupas, 2014.

 **Figura 19 -** Traje – Sistema de Gerenciamento para Lojas de Locação de Roupas.

|                 | Traje 2.5 [LOJA TESTE] |             |                                              |               |       | $\Box$ ex |
|-----------------|------------------------|-------------|----------------------------------------------|---------------|-------|-----------|
|                 |                        |             | Cadastro Movimentos Relatórios Sistema Ajuda |               |       |           |
|                 |                        | <u>AAAA</u> |                                              | $\Rightarrow$ |       |           |
| <b>Clientes</b> |                        |             | Produtos Locação Retirar/Devolver            | Sair          |       |           |
|                 |                        |             |                                              |               |       |           |
|                 |                        |             |                                              |               |       |           |
|                 |                        |             |                                              |               | ADMIN | 19:59:50  |
|                 |                        |             |                                              |               |       |           |

 **Fonte**: Teitech Sistemas, 2014.

Um importante diferencial do Loc'Trajes em relação aos demais *softwares* existentes no mercado está na acessibilidade, podendo o usuário ter acesso *on-line* para fazer reservas e locação dos produtos disponíveis no *site*, e o administrador, acesso de forma geral para controle interno da empresa, pois o Loc'trajes não é dependente de nenhum outro sistema, utilizando recursos do próprio sistema, como máquina/dispositivo com acesso a internet, servidor *web* e hospedagem do sistema de gerenciamento de banco de dados.

### **6 Conclusão**

O presente *software* foi elaborado através do estudo de locação de trajes sociais, tendo alcançado sua meta, que foi a criação de relatórios das informações constante no banco de dados.

Outro fator de extrema importância é o acompanhamento dos aluguéis, tanto para o controle administrativo da empresa como para o controle de estoque através de relatórios, o qual foi o foco desse trabalho.

No controle de estoque, irá eliminar a margem de erros e tornar mais fácil a cobrança para os clientes que estão em atraso na loja. O controle administrativo contém informações necessárias para que o proprietário ou responsável da empresa possa fazer um planejamento específico para as demandas.

Com o *software*, a empresa pode solucionar seu problema de controle, melhorar sua visão e imagem diante de seus clientes e conquistar uma fatia no mercado ainda maior.

O sistema elaborado para a empresa deve ser seguido, pois com ele será possível: acompanhar todas as suas evoluções, identificar qual o seu posicionamento, reconhecer os pontos fortes e fracos, acompanhar a situação dos produtos e de suas distribuições.

Recomenda-se que a empresa trabalhe com sistema proposto, utilizando as ferramentas importantes que contém e promova o desenvolvimento. O sistema deve ser constantemente revisado e aperfeiçoado pelos seus colaboradores, por intermédio de suas sugestões e recomendações.

# **Referências**

CAMOLESI JR, Luiz. *Sistemas de banco de dados*. Dissertação (Mestrado em Ciências da Computação), Piracicaba, SP: Faculdade de Ciências Matemática, da natureza e tecnologia da informação, Universidade Metodista de Piracicaba, 2003.

CARUSO, Carlos A. A.; STEFFEN, Flávio Deny. *Segurança em informática e de informações*. 3. ed. São Paulo: Senac, 2006.

DALL'OGLIO, Pablo. *Criando relatórios com PHP*. São Paulo, Novatec, 2011.

ENKAD. *Kad Loc Roupa:* Software para loja de aluguel de roupas*.* Disponível em: <http://www.enkad.com.br/ software-aluguel-roupas.html>. Acesso em: 15 out. 2014.

LOCAROUPAS. *Software de gestão*. Disponível em: <http://locaroupas.com.br/>. Acesso em: 15 out. 2014.

MACHADO, Felipe Nery Rodrigues. *Banco de dados*: projeto e implementação. 2. ed. São Paulo: Érica, 2008.

MACIEL, Cristiano*. Sistemas de informações gerenciais.* Curso Superior de Tecnologia em Sistemas para Internet. Cuiabá: IFMT, 2009.

MYSQL. *Why Mysql?* Disponível em: <http://www.mysql.com/why-mysql/>. Acesso em: 10 ago. 2013.

O'BRIEN, James A. *Sistemas de informação:* e as decisões gerenciais na era da internet. 2. ed. São Paulo, Saraiva, 2004.

REBOUÇAS, Djalma de Pinho. *Sistemas de Informações Gerenciais:* estratégias, táticas operacionais. 8.ed. São Paulo: Atlas, 2002.

SILBERSCHATZ , Abraham; Korth, Henry F.; SUDARSHAN S. *Sistema de banco de dados*. 5. ed. Rio de Janeiro: Elsevier, 2006.

TEITECH SISTEMAS. *Traje: sistema de gerenciamento para lojas de locação de roupas.* Disponível em: <http:// www.teitechsistemas.com.br/>. Acesso em: 18 out. 2014.

WELLING, Luke; THOMSON, Laura. *PHP e MySQL:* desenvolvimento web. Tradução Edson Furmankiewicz e Adriana Kramer, 6. ed. Rio de Janeiro: Elsevier, 2005.

## **Sobre o autor**

## **Gildesio Rodrigues dos Santos**

Graduado no Curso de Tecnologia em Sistema para Internet pelo Instituto Federal Mato Grosso – IFMT – Unidade de Primavera do Leste – Mato Grosso. Pós-graduando em Informática na Educação pela Universidade Aberta do Brasil – UAB – Unidade de Primavera do Leste - MT.